# **Latitude 9420**

Configuración y especificaciones

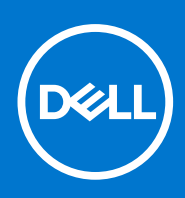

#### Notas, precauciones y advertencias

**NOTA:** Una NOTA indica información importante que le ayuda a hacer un mejor uso de su producto.

**PRECAUCIÓN: Una PRECAUCIÓN indica la posibilidad de daños en el hardware o la pérdida de datos, y le explica cómo evitar el problema.**

**AVISO: Un mensaje de AVISO indica el riesgo de daños materiales, lesiones corporales o incluso la muerte.**

© 2021 Dell Inc. o sus subsidiarias. Todos los derechos reservados. Dell, EMC y otras marcas comerciales son marcas comerciales de Dell Inc. o sus filiales. Es posible que otras marcas comerciales sean marcas comerciales de sus respectivos propietarios.

# Tabla de contenido

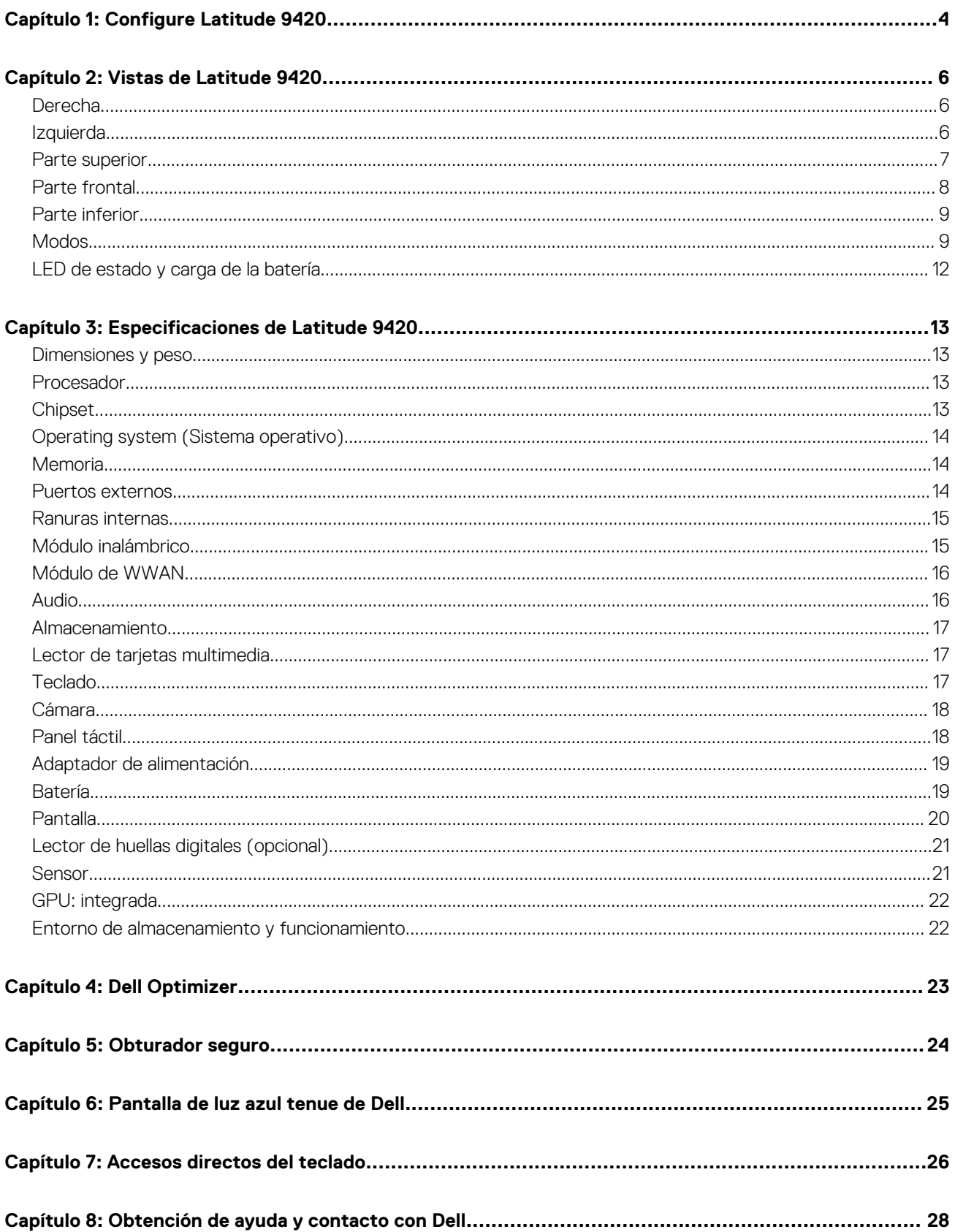

# **Configure Latitude 9420**

**1**

<span id="page-3-0"></span>**NOTA:** Las imágenes en este documento pueden ser diferentes de la computadora en función de la configuración que haya solicitado. 1. Conecte el adaptador de alimentación y presione el botón de encendido.

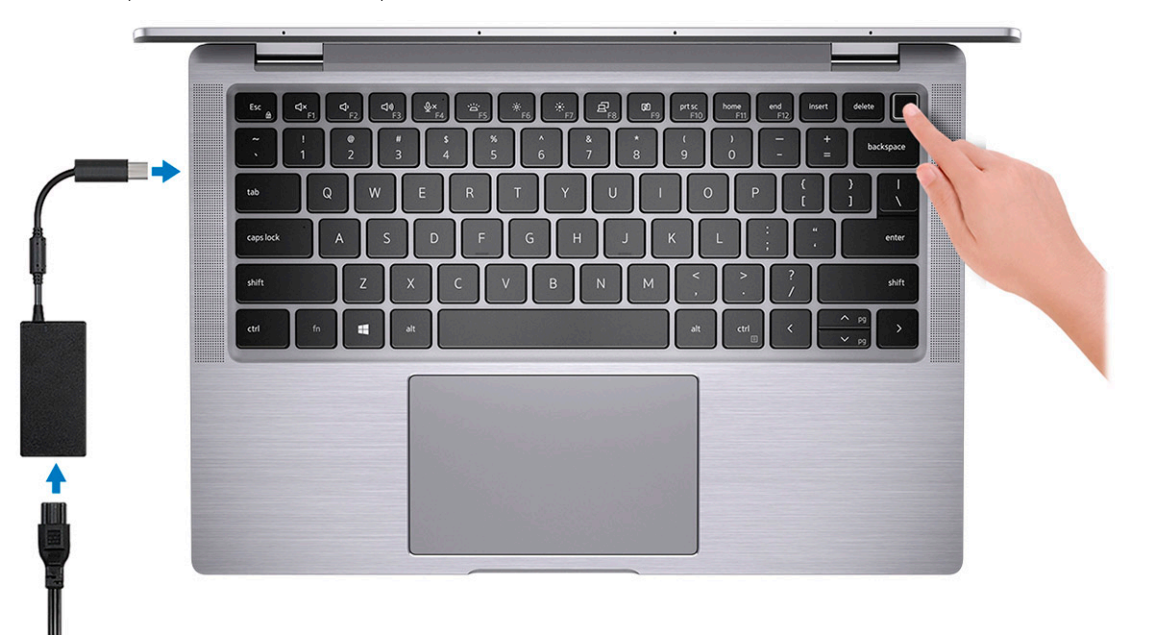

**NOTA:** La batería puede entrar en modo de ahorro de energía durante el envío para conservar la carga. Asegúrese de que el adaptador de alimentación esté conectado a la computadora cuando se enciende por primera vez.

2. Finalice la instalación de Windows.

Siga las instrucciones que aparecen en pantalla para completar la configuración. Durante la configuración, Dell recomienda lo siguiente:

- Conectarse a una red para las actualizaciones de Windows.
	- **(i)** NOTA: Si va a conectarse a una red inalámbrica segura, introduzca la contraseña para acceder a dicha red cuando se le solicite.
- Si está conectado a Internet, inicie sesión con su cuenta de Microsoft o cree una nueva. Si no está conectado a Internet, cree una cuenta offline.
- En la pantalla **Soporte y protección**, introduzca su información de contacto.
- 3. Localice y utilice las aplicaciones de Dell en el menú Start (Inicio) de Windows (recomendado).

#### **Tabla 1. Localice aplicaciones Dell**

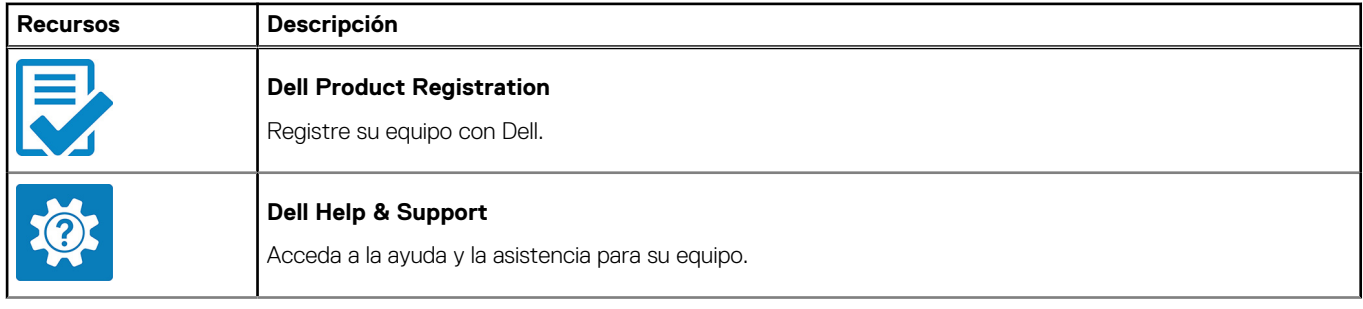

#### **Tabla 1. Localice aplicaciones Dell (continuación)**

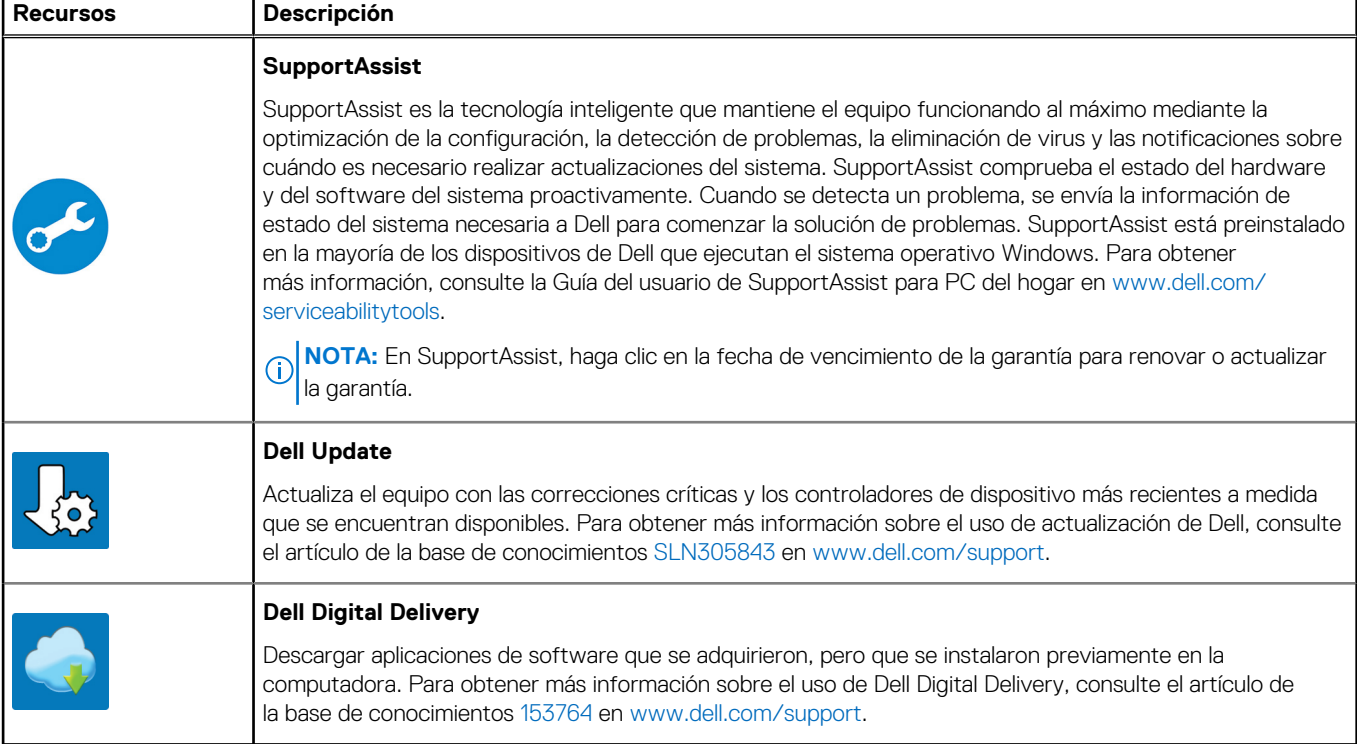

# **Vistas de Latitude 9420**

## <span id="page-5-0"></span>**Derecha**

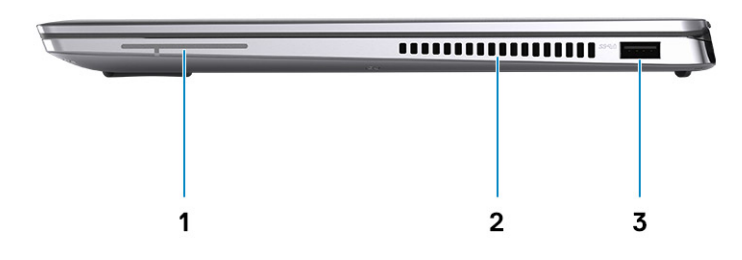

- 1. Antena (solo WWAN)
- 2. Rejillas de ventilación
- 3. Puerto USB 3.2 de 1.ª generación con PowerShare

## **Izquierda**

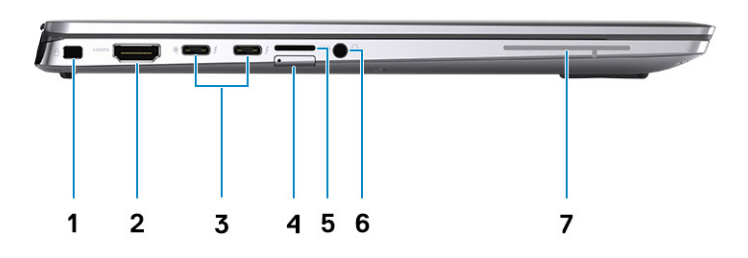

- 1. Ranura para candado en forma de cuña 2. Puerto HDMI 2.0
- 3. Dos puertos Thunderbolt 4 con modo alternativo de DisplayPort/ 4. Ranura de tarjeta microSIM (WWAN únicamente) USB4/suministro de alimentación
- 5. Ranura de tarjeta microSD 6. Puerto de audio universal
- 7. Antena (solo WWAN)
- 
- 
- 

## <span id="page-6-0"></span>**Parte superior**

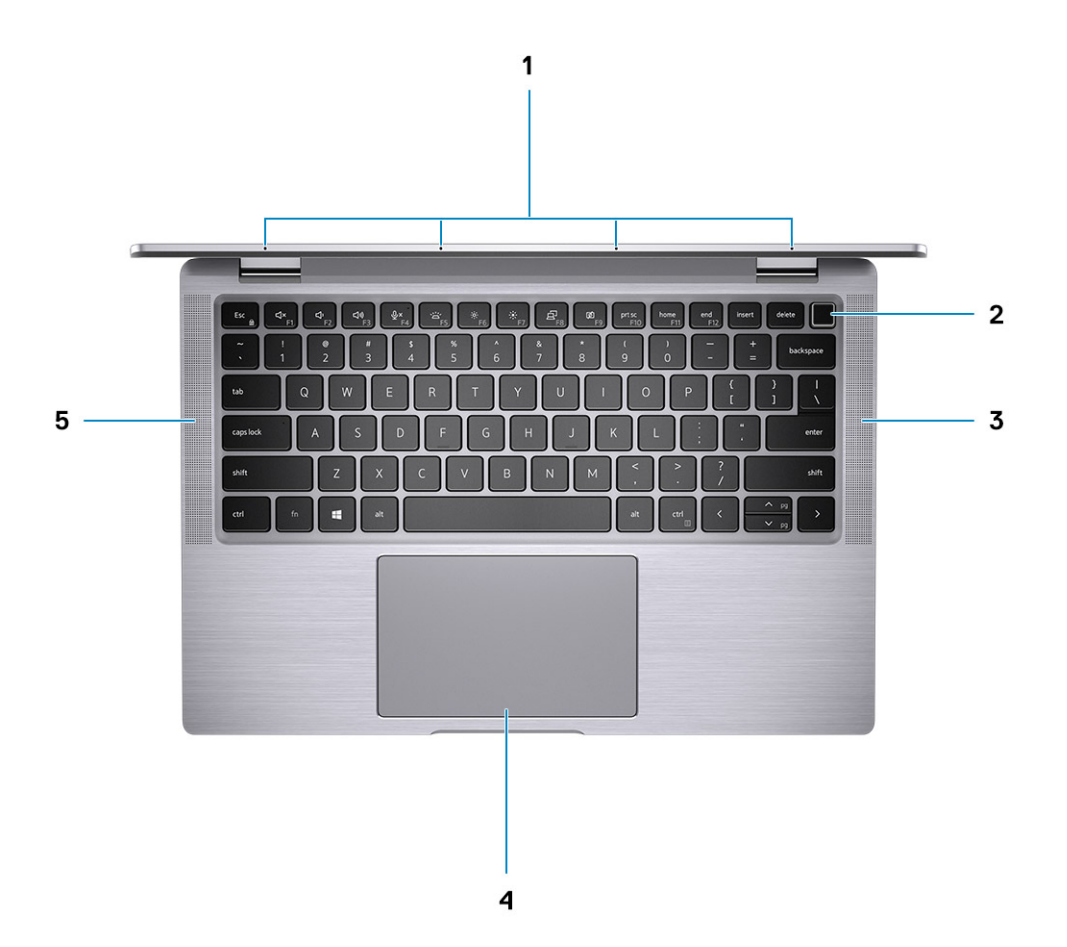

- 
- 3. Parlante derecho 4. Clickpad
- 5. Parlante izquierdo
- 1. Micrófonos de arreglo cuádruple 2. Botón de encendido con lector de huellas digitales opcional
	-

## <span id="page-7-0"></span>**Parte frontal**

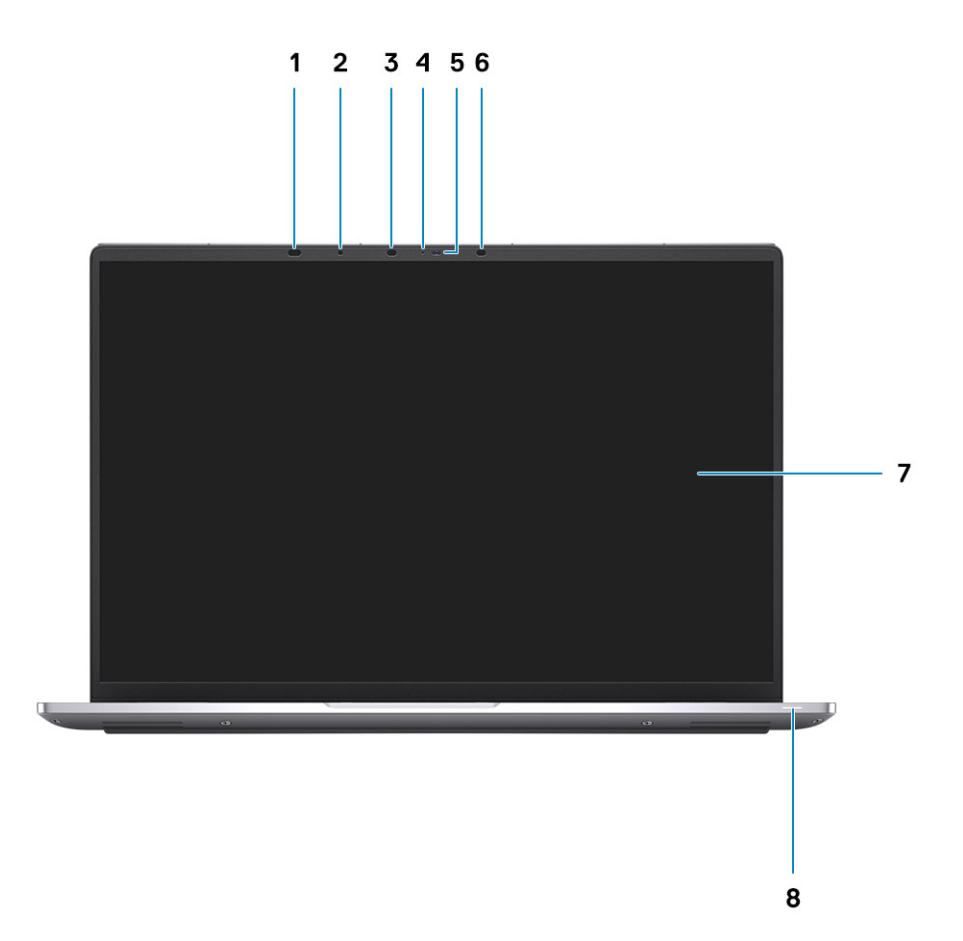

- 1. Sensores de proximidad 2. Sensor de luz ambiental
- 
- 5. Cámara (RGB/IR) con SafeShutter 6. Luz de cámara IR
- 
- 
- 3. Luz de cámara IR **4. Indicador luminoso de estado de la cámara** 
	-
- 7. Pantalla 8. Indicador luminoso de estado de la batería/indicador luminoso de estado de diagnóstico

## <span id="page-8-0"></span>**Parte inferior**

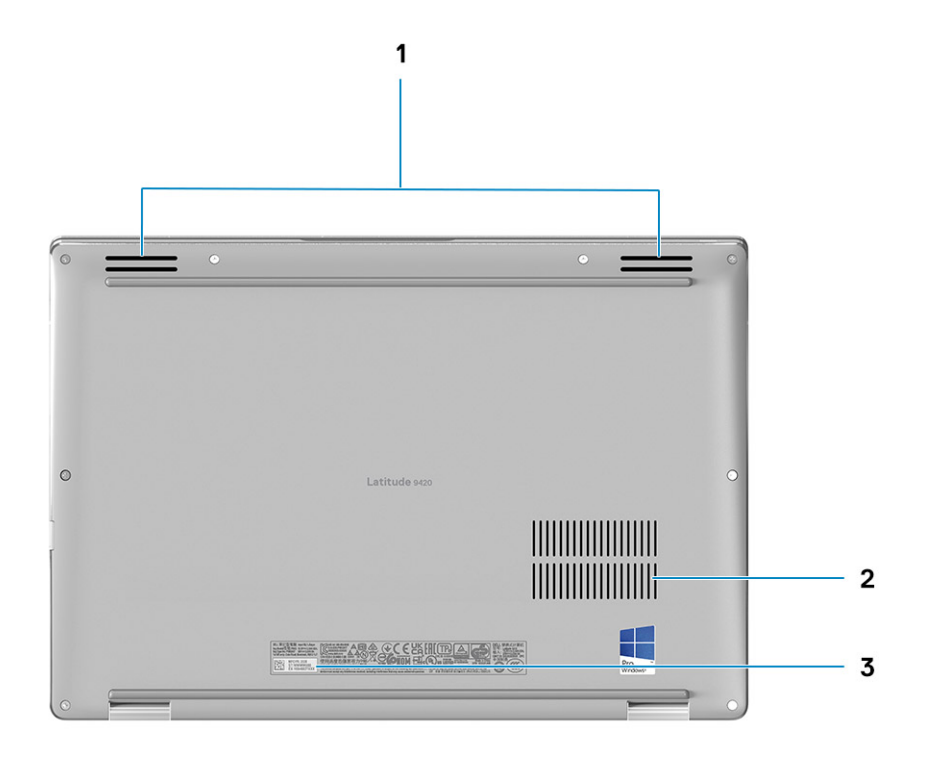

- 1. Altavoces
- 2. Rejillas de ventilación
- 3. Etiqueta de servicio

## **Modos**

**NOTA:** Los modos corresponden solamente a las 2 en 1.

## Laptop

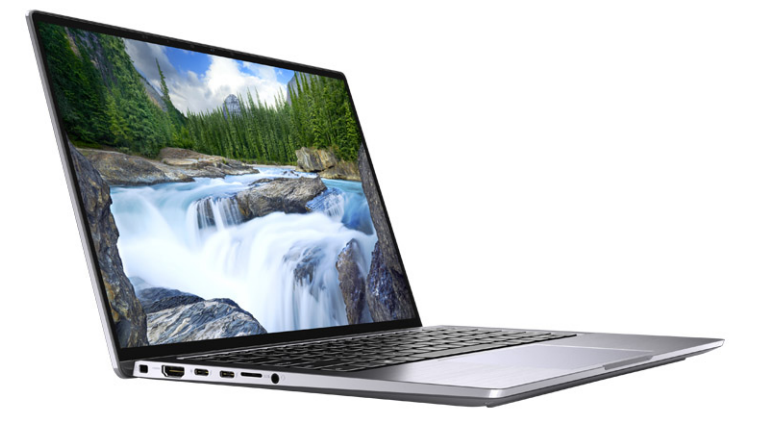

### Tableta

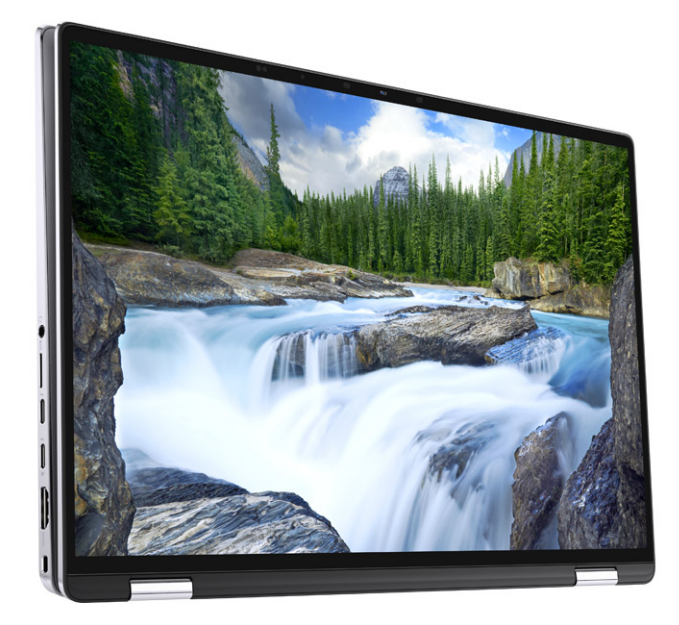

Base

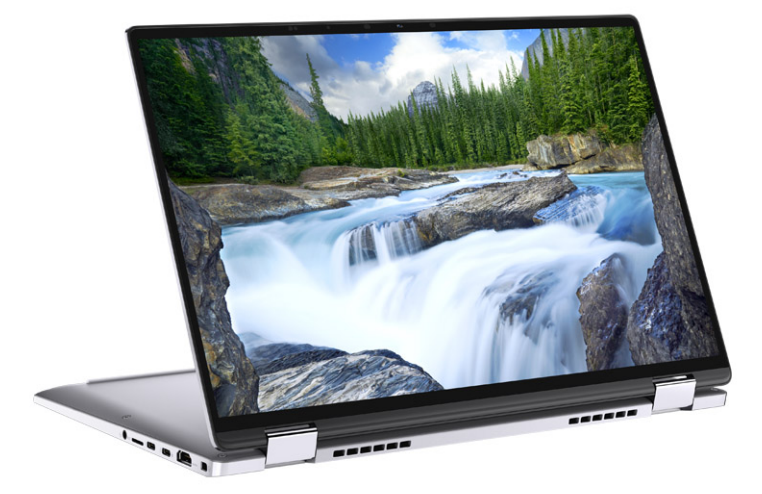

Plegado

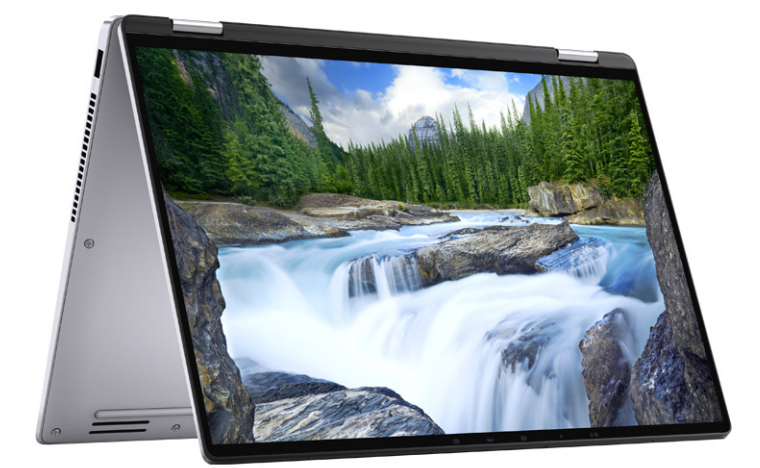

## <span id="page-11-0"></span>**LED de estado y carga de la batería**

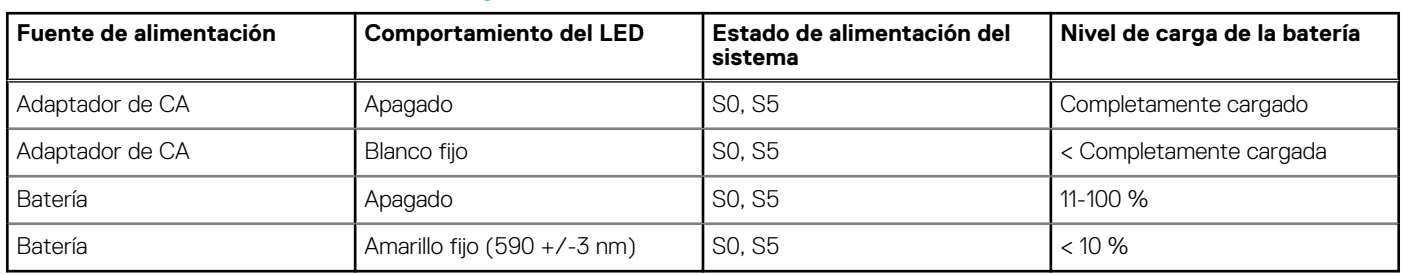

#### **Tabla 2. Indicador LED de estado y carga de la batería**

● S0 (encendido): el sistema está encendido.

● S4 (hibernación): el sistema consume la menor cantidad de energía en comparación con el resto de los estados de reposo. El sistema se encuentra casi en un estado apagado, se espera una alimentación de mantenimiento. Los datos de contexto se escriben en el disco duro.

● S5 (apagado): el sistema se encuentra en un estado apagado.

**3**

# **Especificaciones de Latitude 9420**

## <span id="page-12-0"></span>**Dimensiones y peso**

En la siguiente tabla, se enumeran la altura, el ancho, la profundidad y el peso de Latitude 9420.

#### **Tabla 3. Dimensiones y peso**

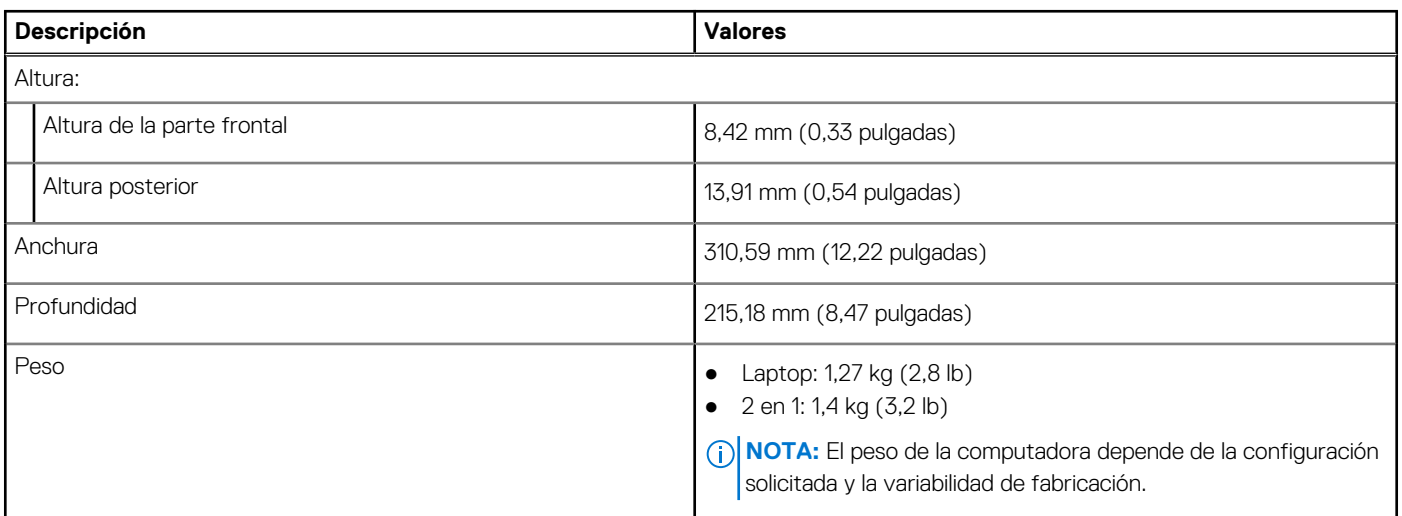

### **Procesador**

En la siguiente tabla, se enumeran los detalles de los procesadores compatibles con la Latitude 9420.

**NOTA:** Los números de procesadores no son una medida de rendimiento. La disponibilidad de los procesadores está sujeta a cambios y puede variar según la región o el país.

#### **Tabla 4. Procesador**

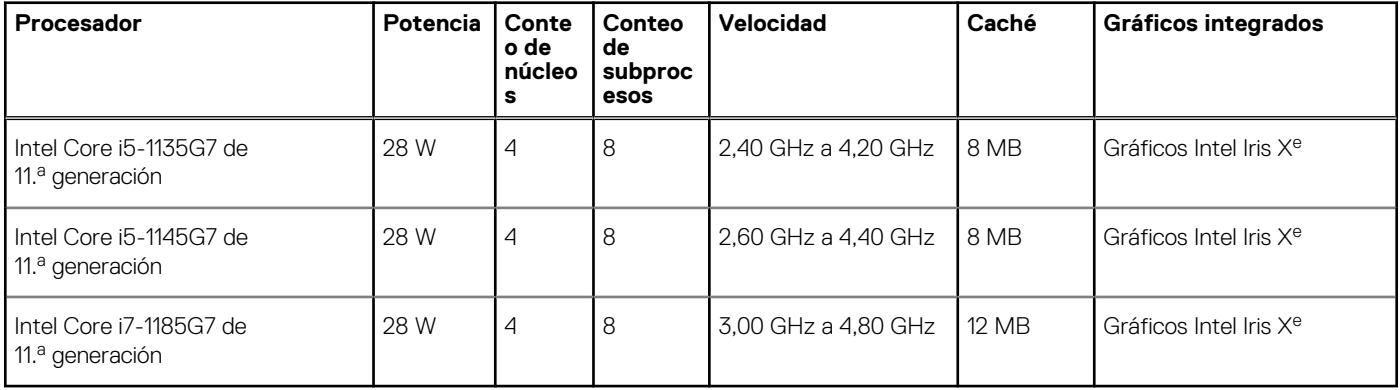

### **Chipset**

En la siguiente tabla, se enumeran los detalles del chipset admitido por la Latitude 5320.

#### <span id="page-13-0"></span>**Tabla 5. Chipset**

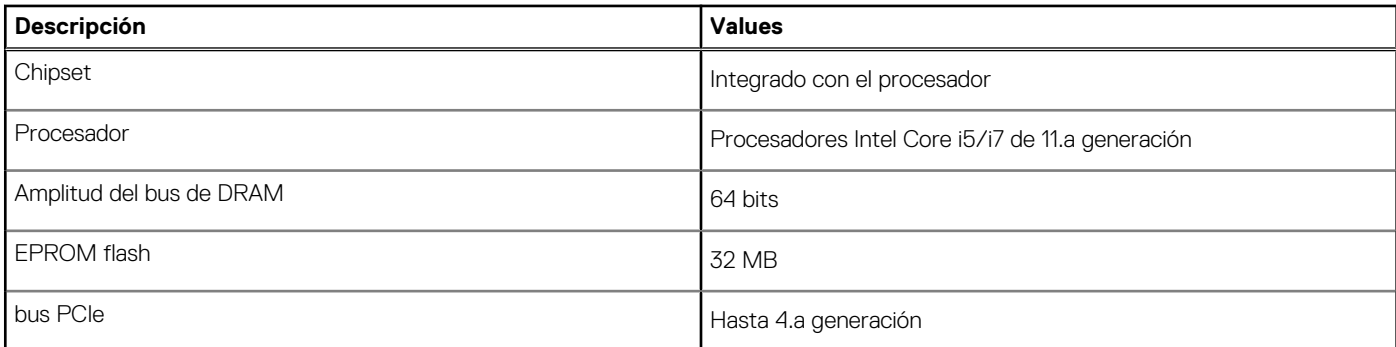

## **Operating system (Sistema operativo)**

Latitude 9420 es compatible con los siguientes sistemas operativos:

- Windows 11 Home, 64 bits
- Windows 11 Pro, 64 bits
- Windows 11 Pro National Academic, 64 bits
- Windows 10 Home, 64 bits
- Windows 10 Pro, 64 bits
- Windows 10 Pro Education, 64 bits
- Windows 10 Enterprise, 64 bits
- Ubuntu 20,04 LTS de 64 bits

## **Memoria**

En la siguiente tabla, se enumeran las especificaciones de memoria de Latitude 9420.

#### **Tabla 6. Especificaciones de la memoria**

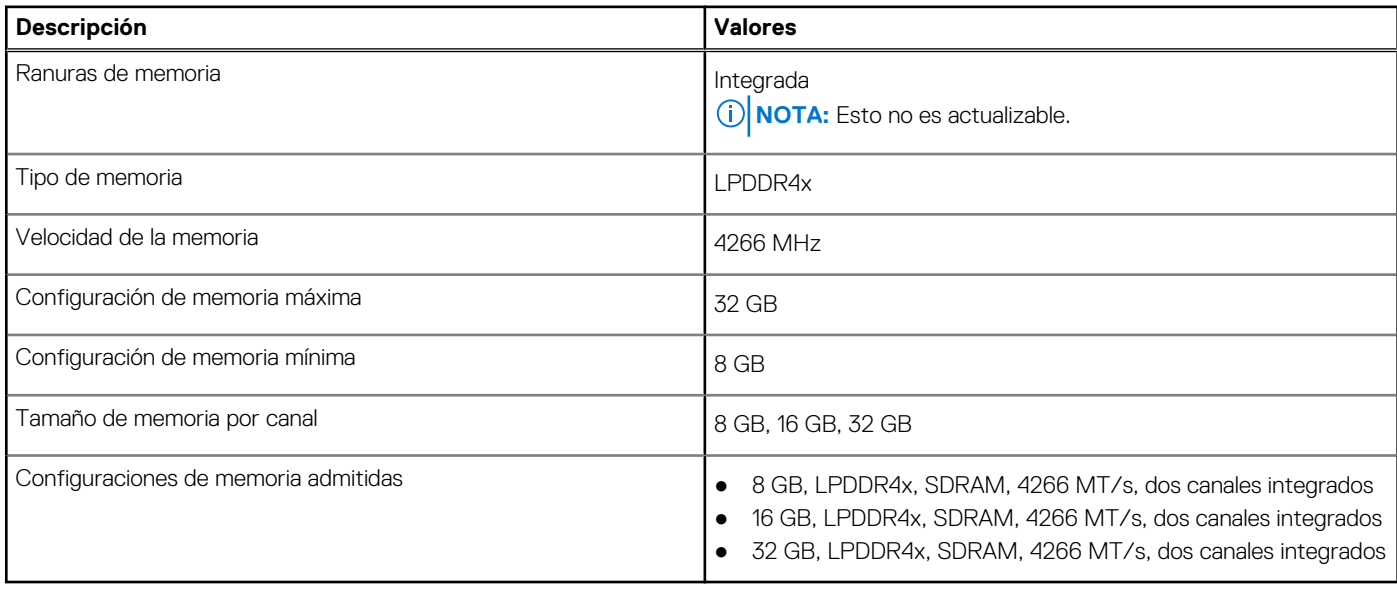

### **Puertos externos**

En la tabla a continuación, se enumeran los puertos externos de Latitude 9420.

#### <span id="page-14-0"></span>**Tabla 7. Puertos externos**

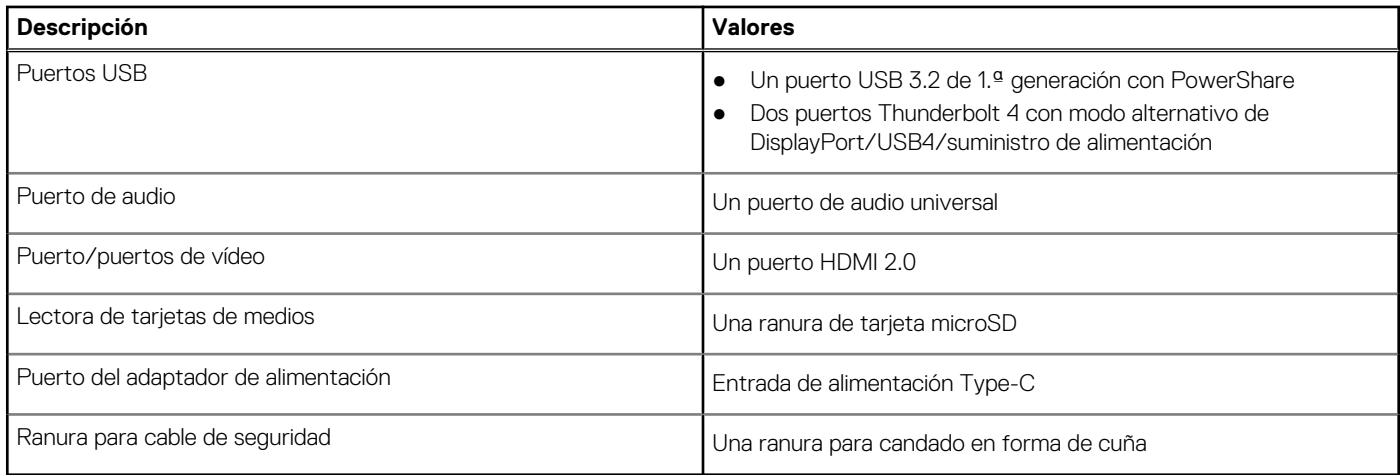

## **Ranuras internas**

En la tabla a continuación, se enumeran las ranuras internas de Latitude 9420.

#### **Tabla 8. Ranuras internas**

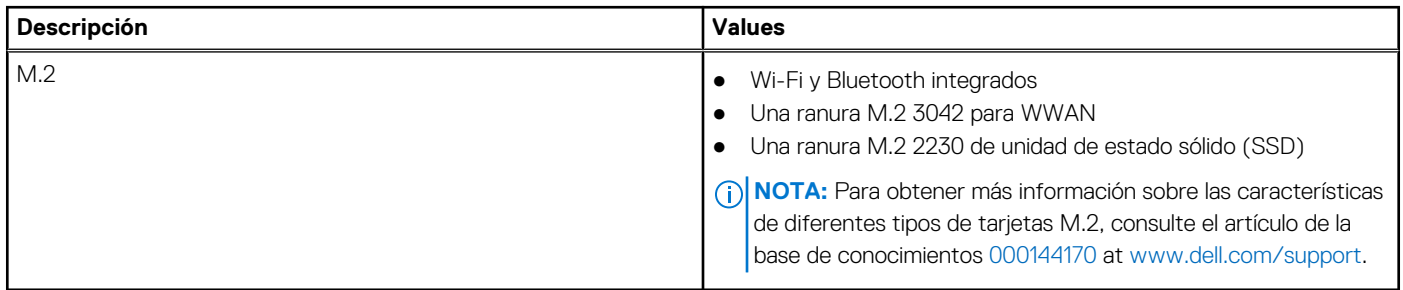

## **Módulo inalámbrico**

En la tabla siguiente, se enumeran los módulos de red de área local inalámbrica a bordo (WLAN) compatibles con Latitude 9420.

#### **Tabla 9. Módulo inalámbrico**

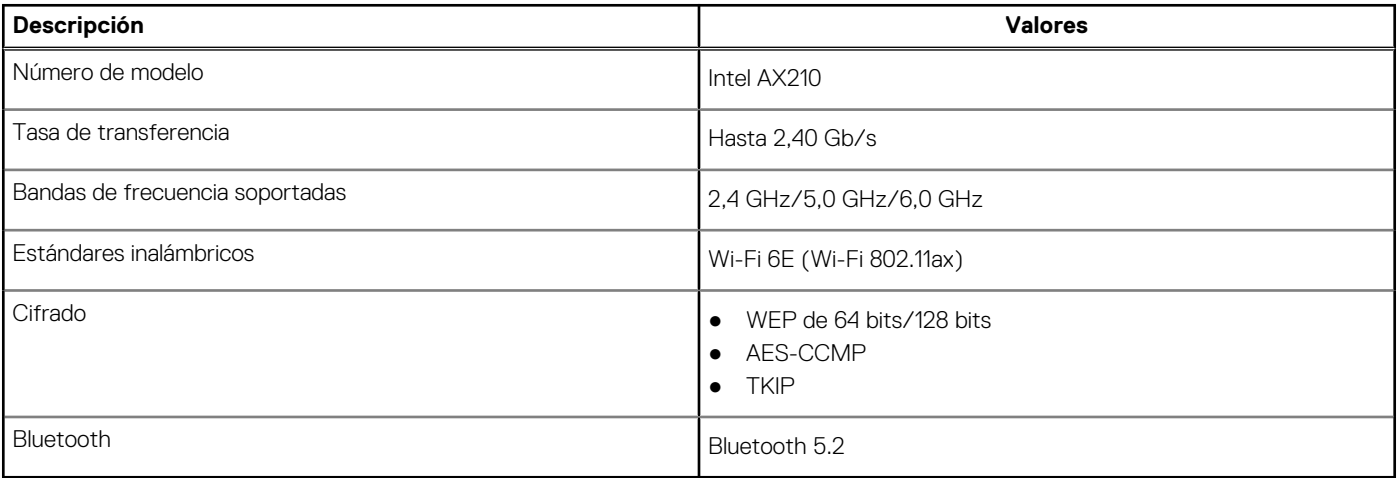

## <span id="page-15-0"></span>**Módulo de WWAN**

En la tabla siguiente, se enumeran los módulos de red de área extendida inalámbrica (WWAN) compatibles con Latitude 9420.

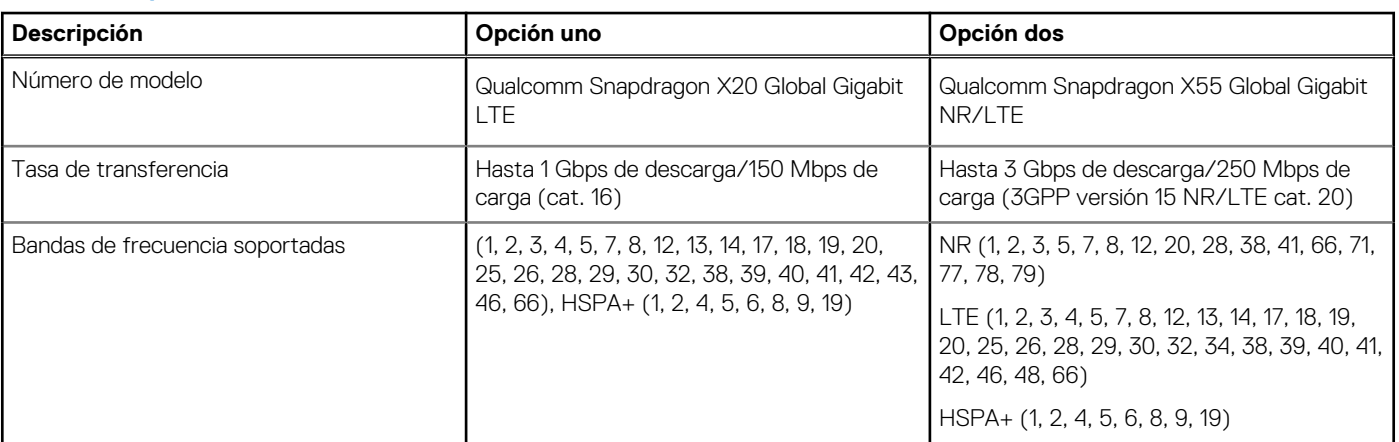

#### **Tabla 10. Especificaciones del módulo de WWAN**

**NOTA:** Para obtener instrucciones sobre cómo encontrar el número de identidad internacional de equipo móvil (IMEI) de su computadora, consulte el artículo [000143678](https://www.dell.com/support/kbdoc/000143678/how-to-find-the-international-mobile-station-equipment-identity-imei-number-in-win-8-x) de la base de conocimientos en [https://www.dell.com/support/](http://www.dell.com/support).

## **Audio**

En la tabla a continuación, se proporcionan las especificaciones de audio de Latitude 9420.

#### **Tabla 11. Características de audio**

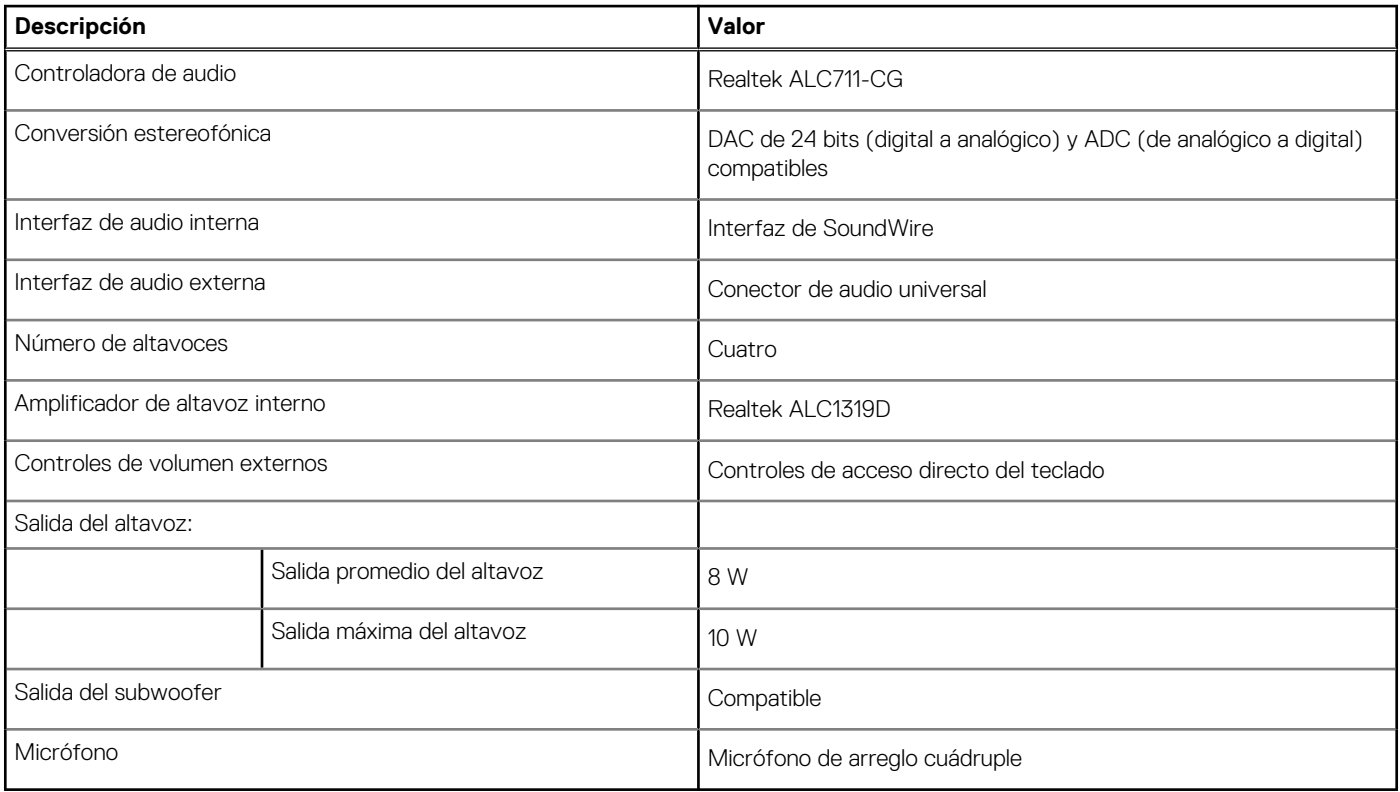

## <span id="page-16-0"></span>**Almacenamiento**

En esta sección, se enumeran las opciones de almacenamiento de Latitude 9420.

- La computadora es compatible con una unidad de estado sólido M.2 2230.
- Una unidad de estado sólido M.2 2230

#### **Tabla 12. Especificaciones de almacenamiento**

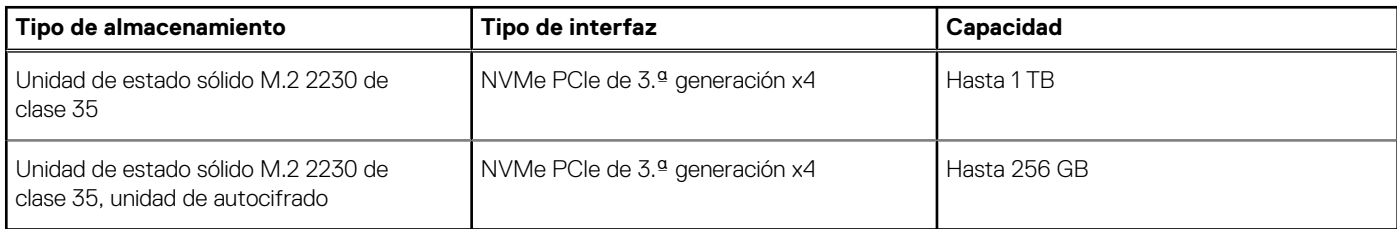

### **Lector de tarjetas multimedia**

En la siguiente tabla, se enumeran las tarjetas de medios compatibles con Latitude 9420.

#### **Tabla 13. Especificaciones del lector de la tarjeta multimedia**

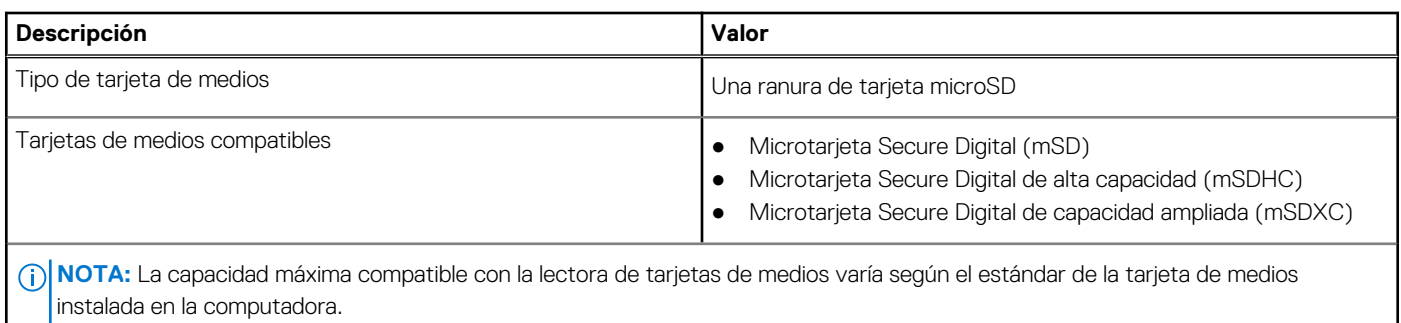

## **Teclado**

En la siguiente tabla, se enumeran las especificaciones del teclado de Latitude 9420.

#### **Tabla 14. Especificaciones del teclado**

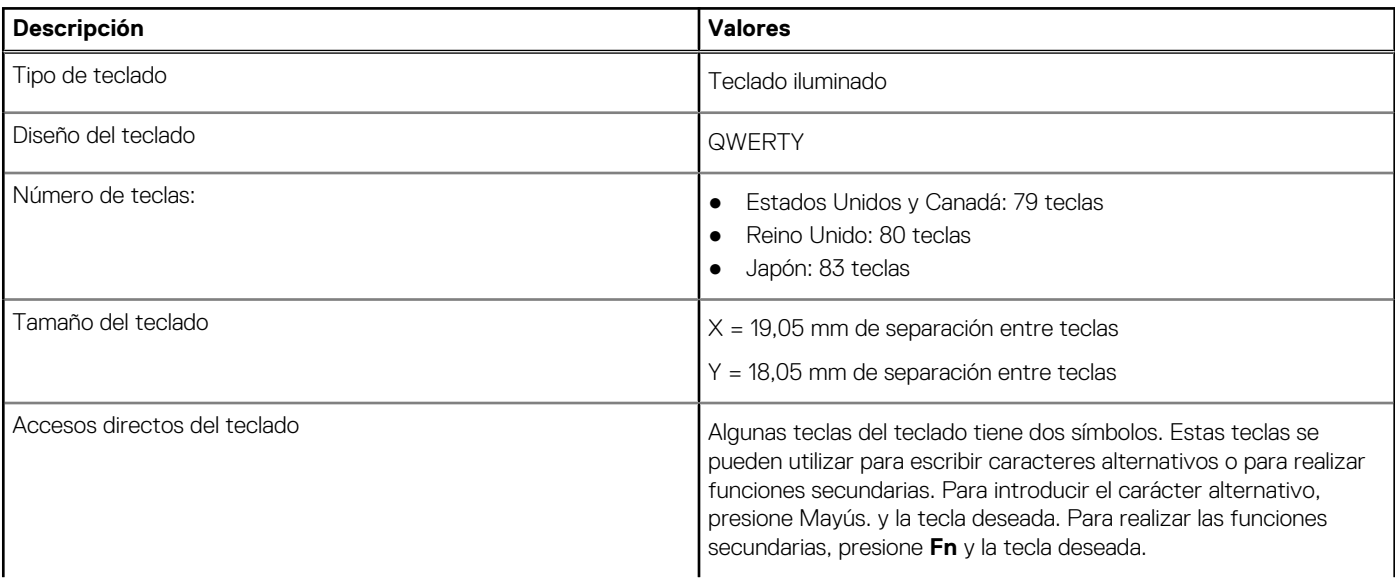

#### <span id="page-17-0"></span>**Tabla 14. Especificaciones del teclado (continuación)**

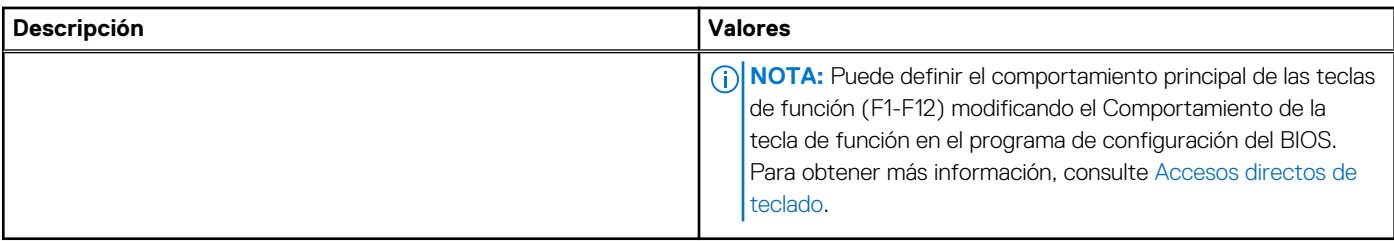

## **Cámara**

En la siguiente tabla, se enumeran las especificaciones de la cámara de Latitude 9420.

#### **Tabla 15. Especificaciones de la cámara**

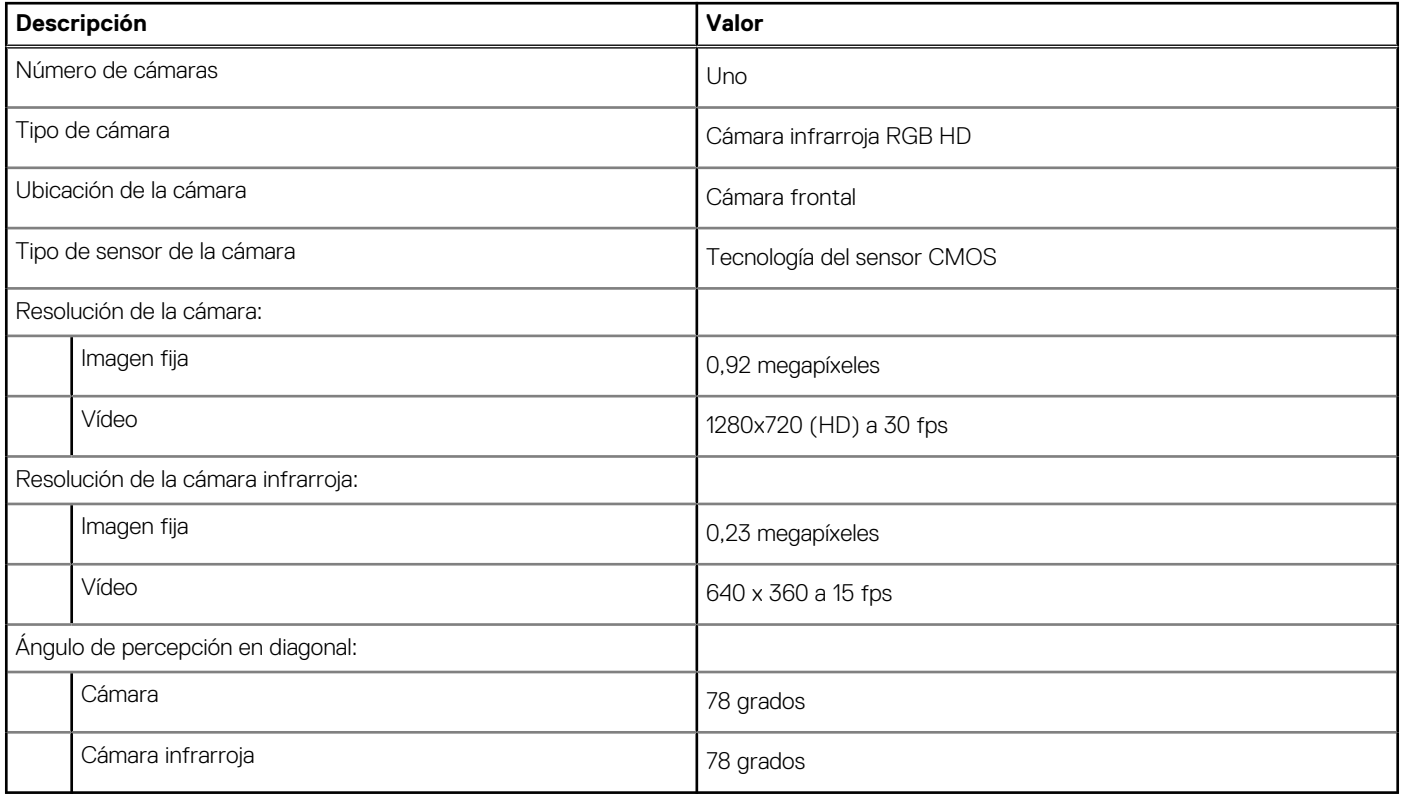

## **Panel táctil**

En la tabla siguiente, se enumeran las especificaciones del panel táctil de Latitude 9420.

#### **Tabla 16. Especificaciones del panel táctil**

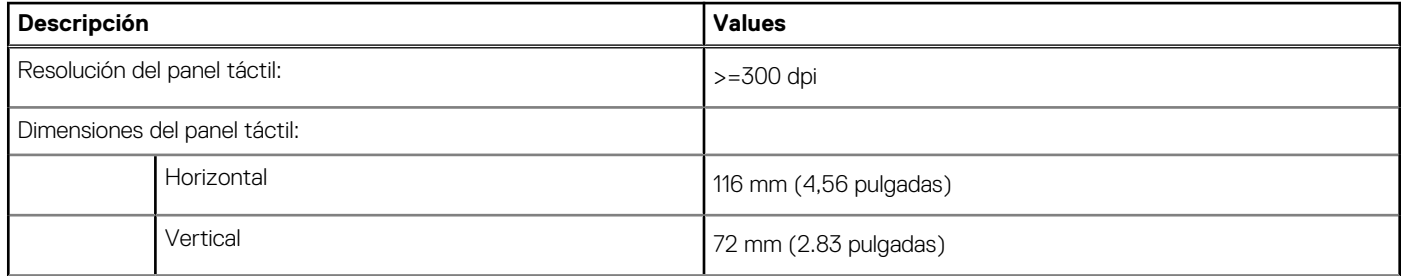

#### <span id="page-18-0"></span>**Tabla 16. Especificaciones del panel táctil (continuación)**

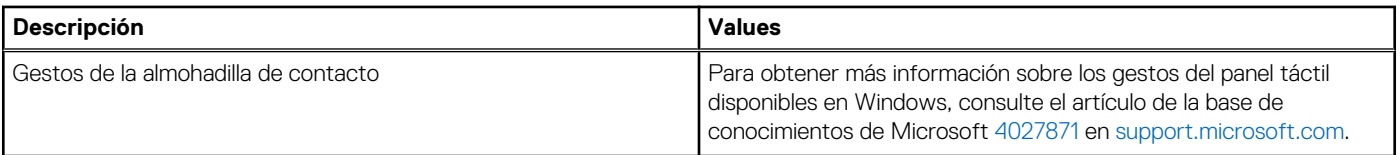

## **Adaptador de alimentación**

En la tabla a continuación, se enumeran las especificaciones del adaptador de alimentación para su Latitude 9420.

#### **Tabla 17. Especificaciones del adaptador de alimentación**

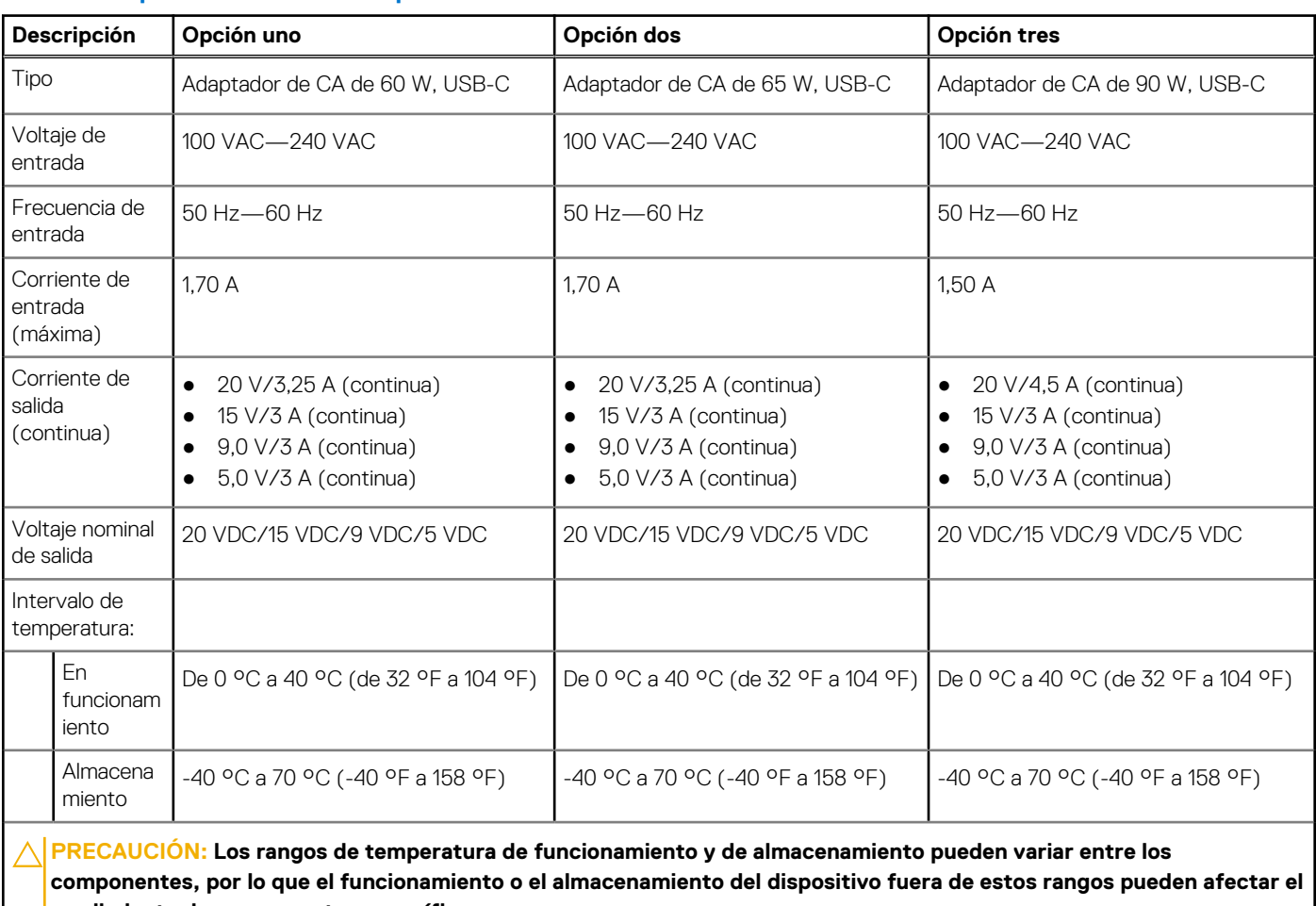

**rendimiento de componentes específicos.**

### **Batería**

En la tabla siguiente, se enumeran las especificaciones de la batería de Latitude 9420.

#### **Tabla 18. Especificaciones de la batería**

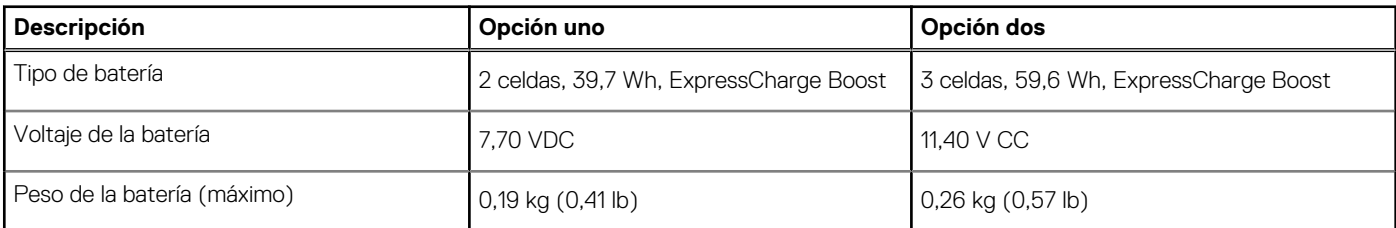

#### <span id="page-19-0"></span>**Tabla 18. Especificaciones de la batería (continuación)**

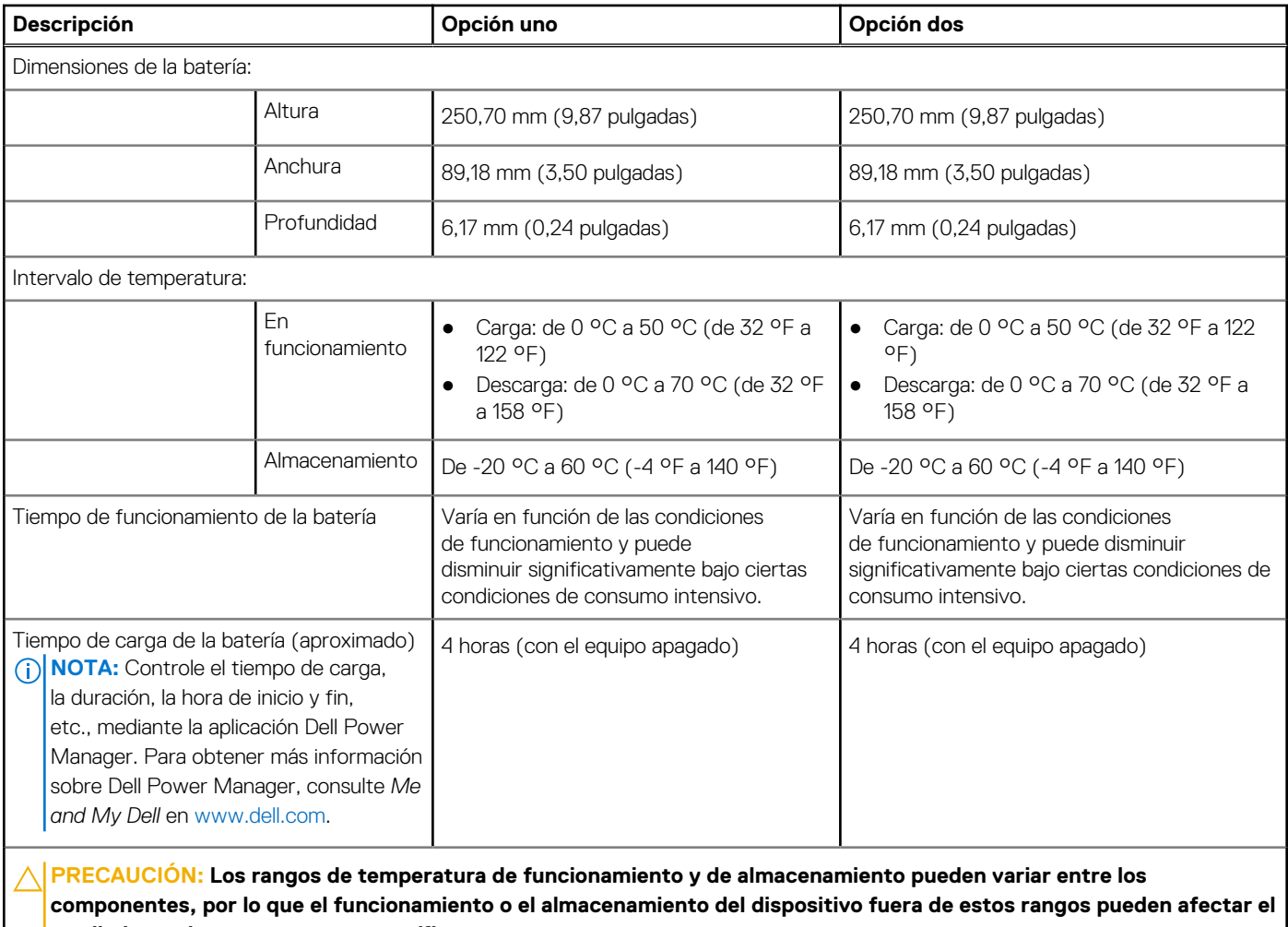

**rendimiento de componentes específicos.**

## **Pantalla**

En la siguiente tabla, se enumeran las especificaciones de la pantalla de Latitude 9420.

#### **Tabla 19. Especificaciones de la pantalla**

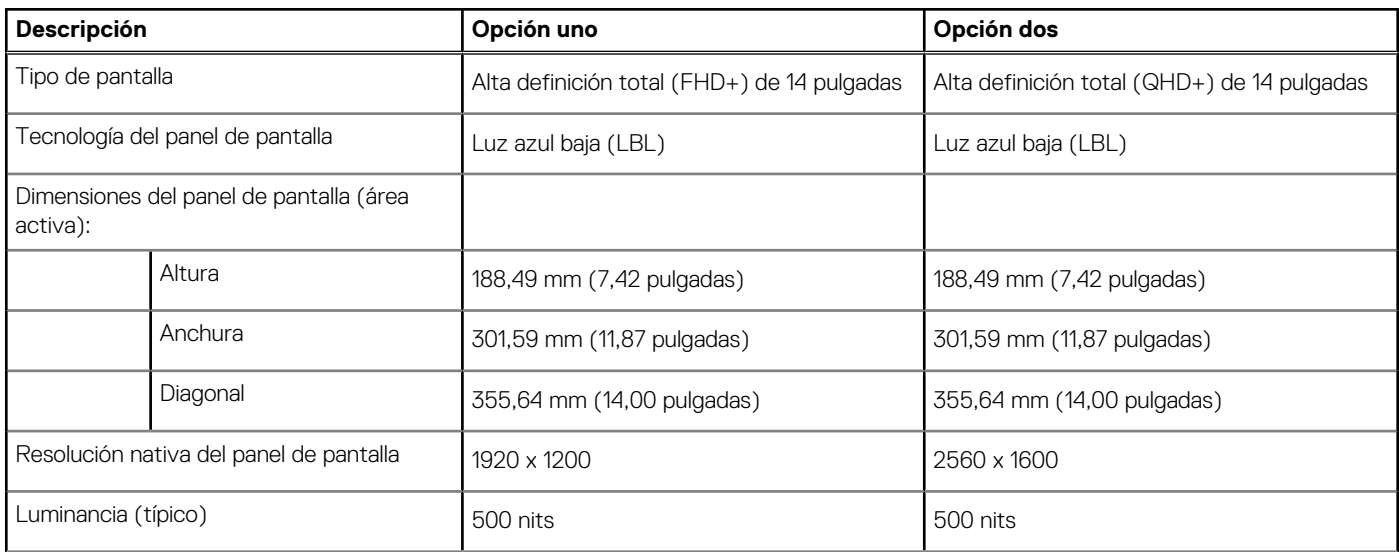

<span id="page-20-0"></span>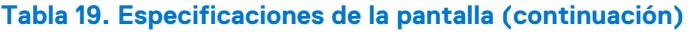

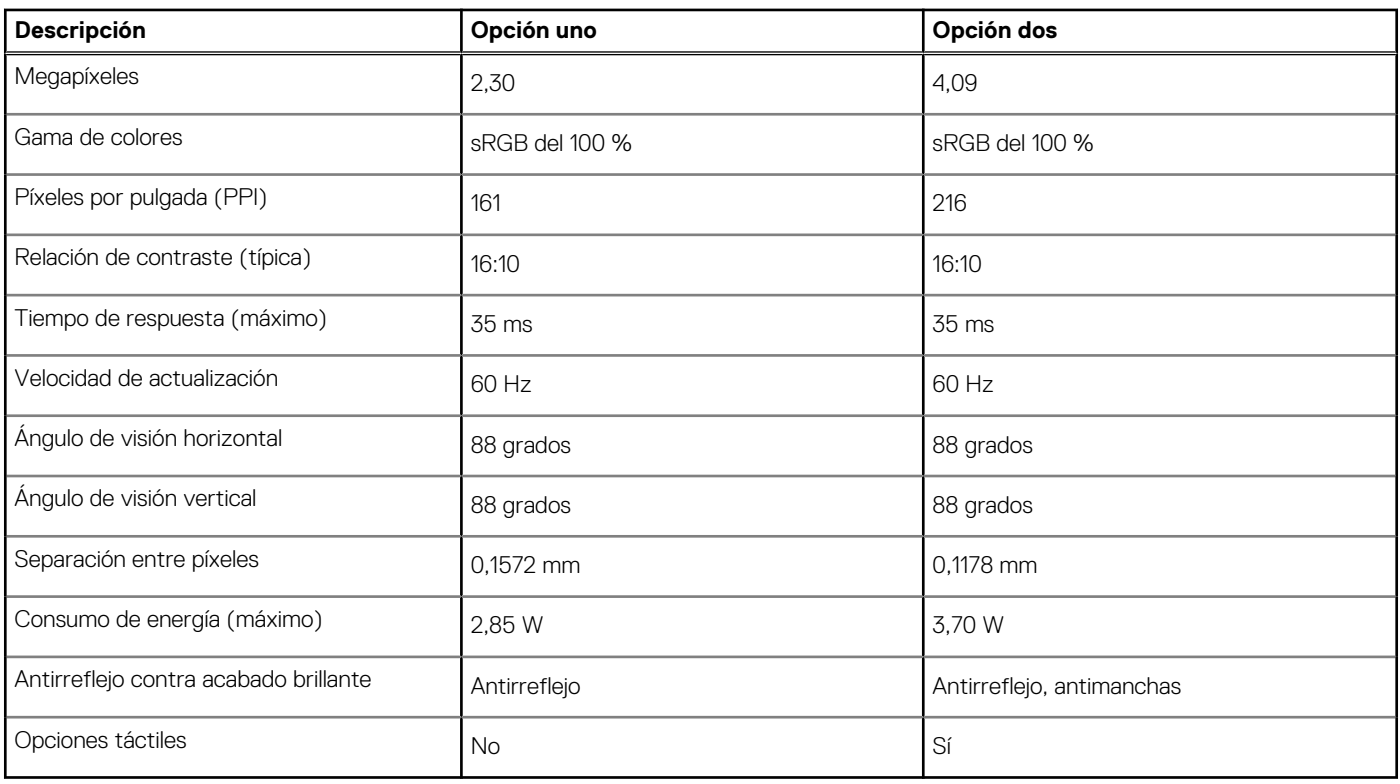

## **Lector de huellas digitales (opcional)**

En la siguiente tabla, se enumeran las especificaciones del lector de huellas digitales de su Latitude 9420.

#### **Tabla 20. Especificaciones del lector de huellas digitales**

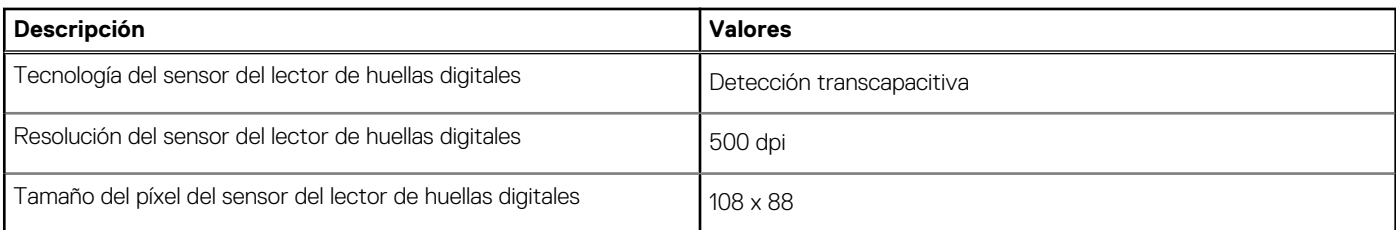

### **Sensor**

En la tabla siguiente, se enumeran los sensores de Latitude 9420.

#### **Tabla 21. Sensor**

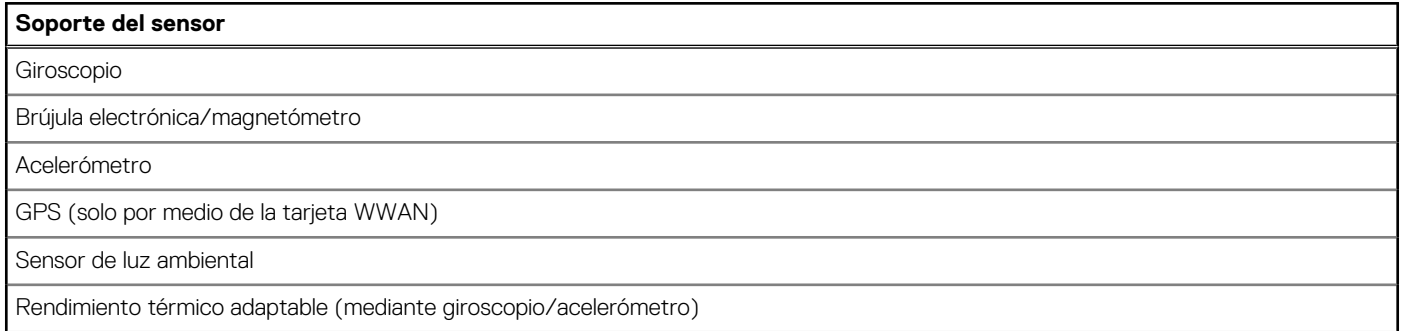

#### <span id="page-21-0"></span>**Tabla 21. Sensor (continuación)**

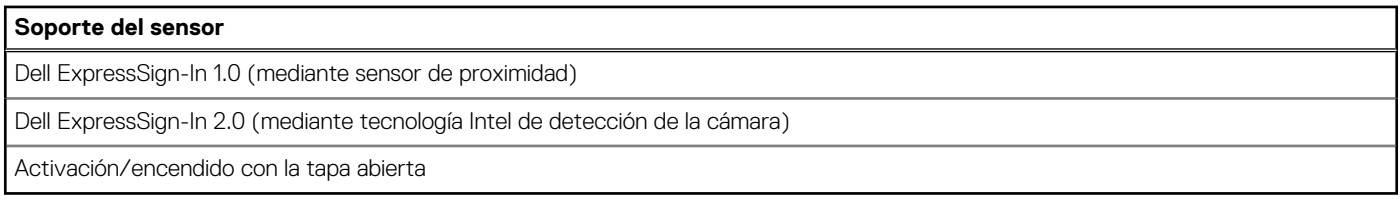

## **GPU: integrada**

En la siguiente tabla, se enumeran las especificaciones de la unidad de procesamiento de gráficos (GPU) integrada soportada por Latitude 9420.

#### **Tabla 22. GPU: integrada**

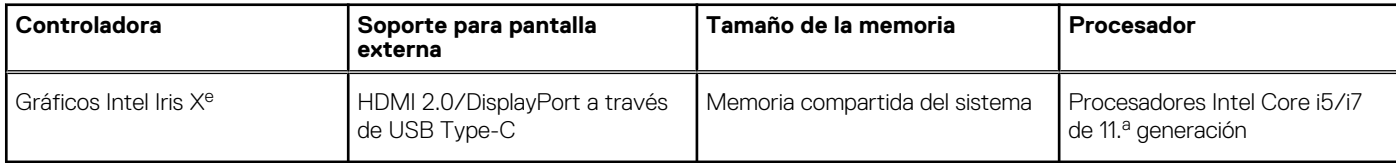

### **Entorno de almacenamiento y funcionamiento**

En esta tabla, se enumeran las especificaciones de funcionamiento y almacenamiento de Latitude 9420.

**Nivel de contaminación transmitido por el aire:** G1 según se define en ISA-S71.04-1985

#### **Tabla 23. Entorno del equipo**

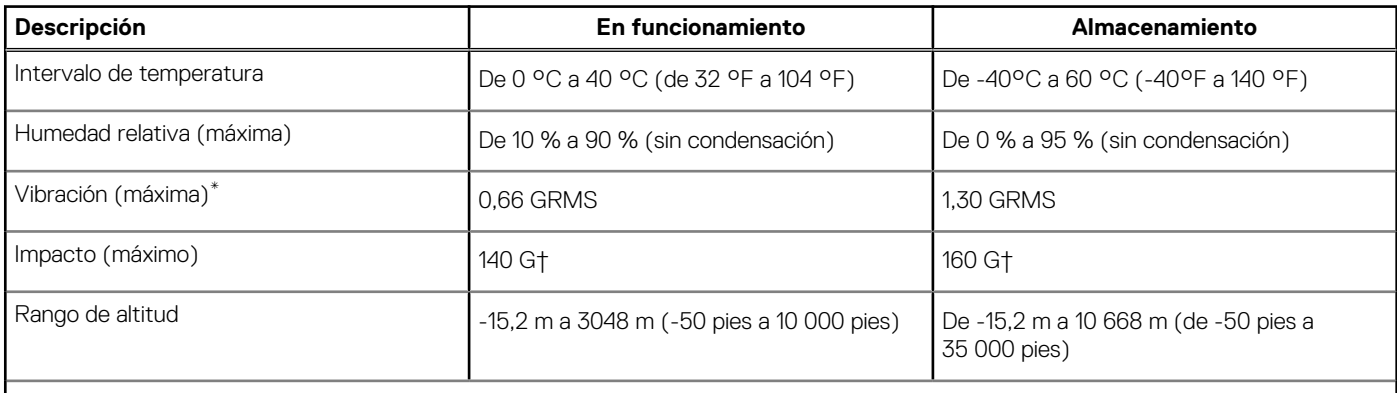

**PRECAUCIÓN: Los rangos de temperatura de funcionamiento y de almacenamiento pueden variar entre los componentes, por lo que el funcionamiento o el almacenamiento del dispositivo fuera de estos rangos pueden afectar el rendimiento de componentes específicos.**

\* Medido utilizando un espectro de vibración aleatoria que simula el entorno del usuario.

† Medido con un pulso de media onda sinusoidal de 2 ms.

# **Dell Optimizer**

<span id="page-22-0"></span>En Latitude 9420 con Dell Optimizer, se admiten las siguientes características:

- **Conexión rápida**: une automáticamente el punto de acceso con la señal más sólida y dirige el ancho de banda a las aplicaciones de conferencia cuando está en uso.
- **Inicio de sesión rápido**: el sensor de proximidad de la tecnología de detección de contexto de Intel detecta su presencia para encender la computadora e iniciar sesión instantáneamente mediante la cámara de IR y la característica de Windows Hello. Windows se bloquea cuando se aleja.
- **ExpressResponse**: prioriza las aplicaciones más importantes. Las aplicaciones se abren más rápido y funcionan mejor.
- **ExpressCharge™**: extiende el tiempo de ejecución de la batería y mejora el rendimiento de la batería mediante la adaptación a sus patrones.

Para obtener más información sobre cómo configurar y usar estas características, consulte la Guía del usuario de Dell Optimizer en [https://www.dell.com/support/home/en-in/product-support/product/dell-optimizer/docs.](https://www.dell.com/support/home/en-in/product-support/product/dell-optimizer/docs)

## **Obturador seguro**

<span id="page-23-0"></span>SafeShutter es una cámara web de seguridad automática que sabe cuándo abrir o cerrar automáticamente el obturador de la cámara mediante la sincronización con las aplicaciones de videoconferencia cuando usted otorga permiso.

SafeShutter le permite tomar el control de su privacidad con la deshabilitación de la cámara (tecla F9) y silenciar el micrófono (tecla F4) para reemplazar los ajustes del software. Cuando la cámara esté encendida, presione la tecla F9 para cerrar el obturador de la cámara y, luego, presione la tecla F9 nuevamente para abrir el obturador de la cámara.

# **Pantalla de luz azul tenue de Dell**

#### <span id="page-24-0"></span>**AVISO: La exposición prolongada a la luz azul de la pantalla puede dar lugar a efectos a largo plazo, como tensión, fatiga o deterioro de la visión.**

La luz azul es un color en el espectro que tiene una longitud de onda breve y alta energía. La exposición prolongada a la luz azul, en particular de fuentes digitales, puede afectar los patrones de sueño y causar efectos a largo plazo, como tensión, fatiga o deterioro de la visión.

La pantalla de esta computadora está diseñada para minimizar la luz azul y cumple con los requisitos de TÜV Rheinland para pantallas de luz azul baja.

El modo de luz azul baja está activado de fábrica, por lo que no es necesario realizar ninguna configuración adicional.

Para reducir el riesgo de deterioro de la visión, también se recomienda lo siguiente:

- Coloque la pantalla en una posición de visualización cómoda, a entre 20 y 28 pulgadas (50 y 70 cm) de distancia de los ojos.
- Parpadee con frecuencia para humedecer los ojos, moje sus ojos con agua o utilice gotas oculares adecuadas.
- Quite la vista de la pantalla y mire un objeto a una distancia de al menos 609,60 cm (20 pies) durante, al menos, 20 segundos en cada descanso.
- Tómese un descanso extendido durante 20 minutos, cada dos horas.

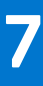

# **Accesos directos del teclado**

<span id="page-25-0"></span>**NOTA:** Los caracteres del teclado pueden variar dependiendo de la configuración del idioma del teclado. Las teclas de acceso directo siguen siendo las mismas en todas las configuraciones de idiomas.

Algunas teclas del teclado tiene dos símbolos. Estas teclas se pueden utilizar para escribir caracteres alternativos o para realizar funciones secundarias. El símbolo que aparece en la parte inferior de la tecla se refiere al carácter que se escribe cuando la presiona. Si presiona Shift y la tecla, se escribe el símbolo que se muestra en la parte superior de la tecla. Por ejemplo, si presiona **2**, se escribe **2**; si presiona **Mayús** + **2**, se escribe **@**.

Las teclas F1-F12 en la fila superior del teclado son teclas de función para control multimedia, como se indica en el icono de la parte inferior de la tecla. Presione la tecla de función para invocar la tarea representada por el icono. Por ejemplo, presionar F1 desactiva el audio (consulte la tabla que aparece a continuación).

Sin embargo, si las teclas de función F1-F12 son necesarias para aplicaciones de software específicas, la funcionalidad de multimedia se puede deshabilitar presionando **Fn** + **Esc**. Posteriormente, el control de multimedia se puede invocar presionando **Fn** y la tecla de función correspondiente. Por ejemplo, silenciar el audio presionando **Fn** + **F1**.

**NOTA:** También puede definir el comportamiento principal de las teclas de función (F1–F12) cambiando el **Comportamiento de teclas de función** en el programa de configuración del BIOS.

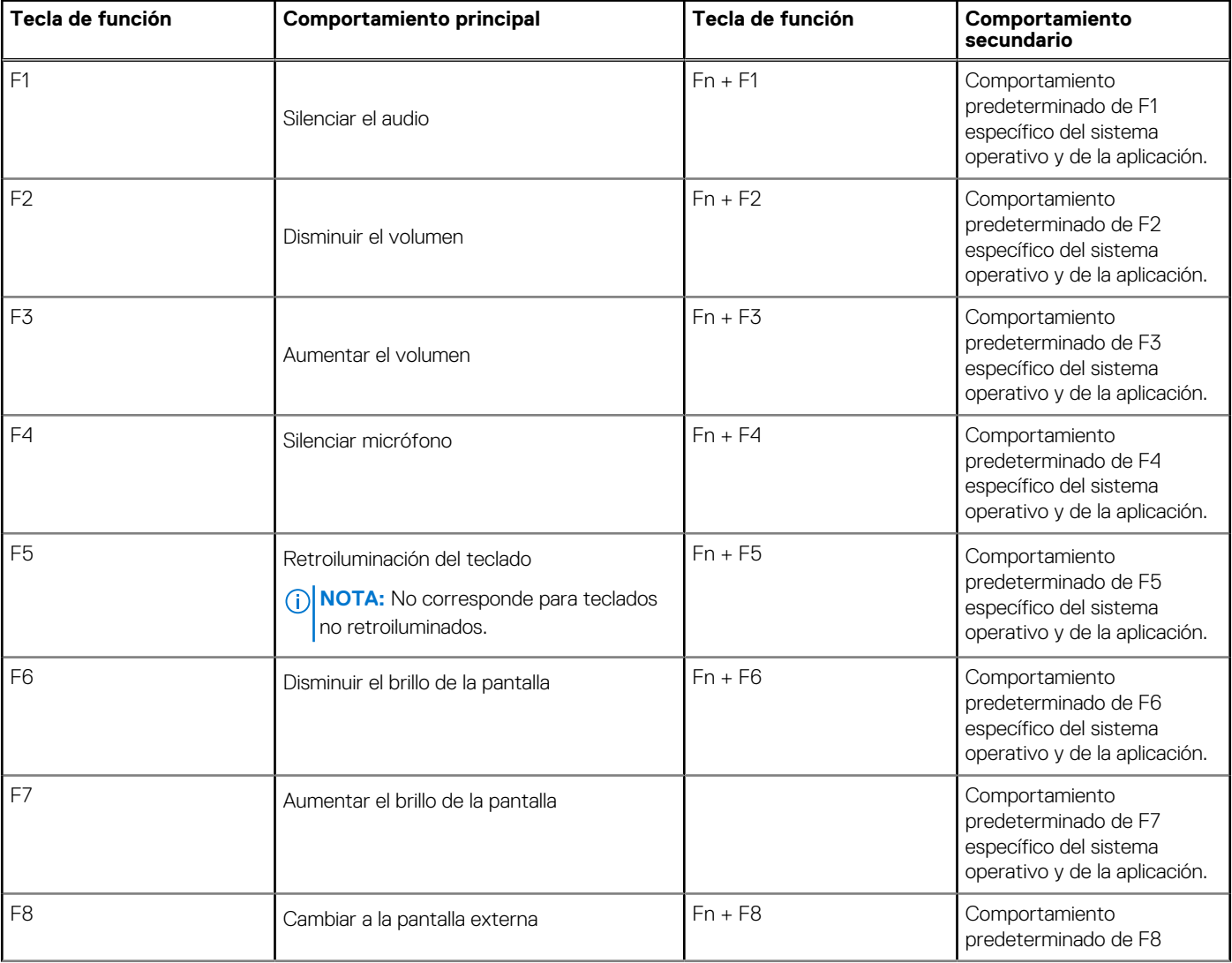

#### **Tabla 24. Lista de accesos directos del teclado**

#### **Tabla 24. Lista de accesos directos del teclado (continuación)**

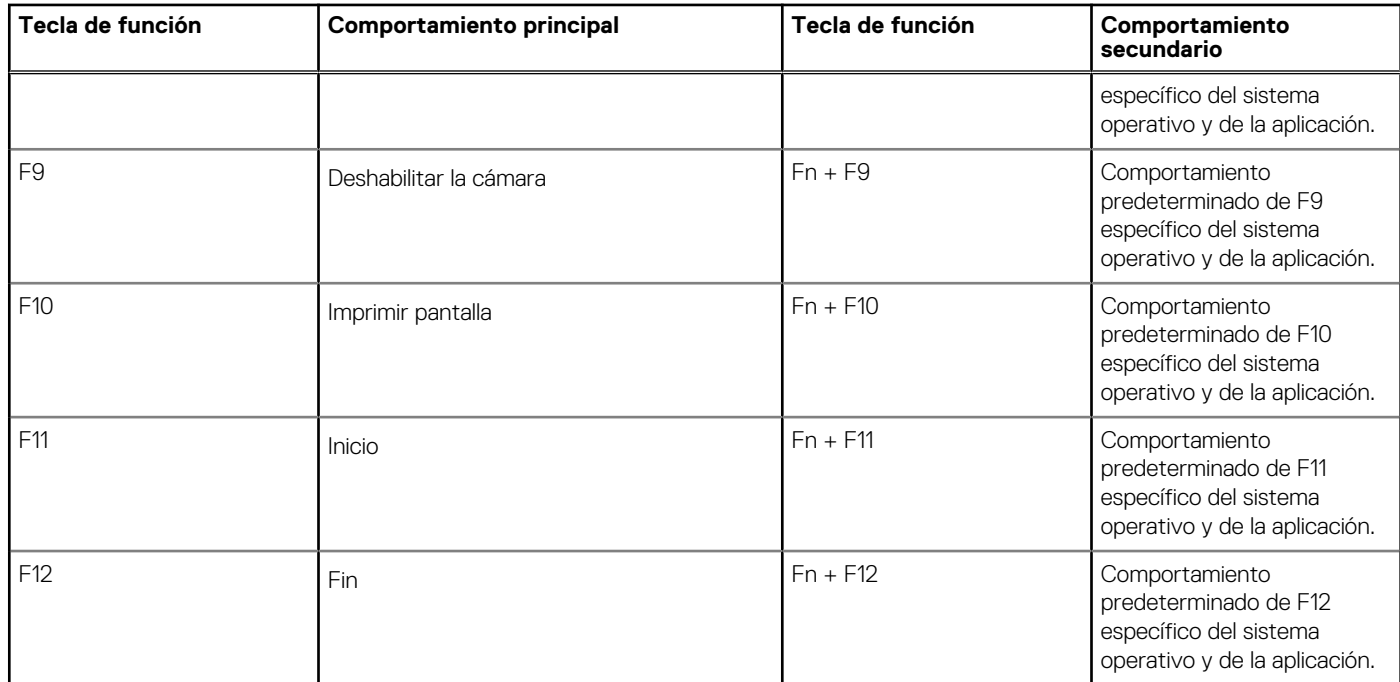

La tecla **Fn** también se utiliza con teclas seleccionadas en el teclado para invocar otras funciones secundarias.

#### **Tabla 25. Comportamiento secundario**

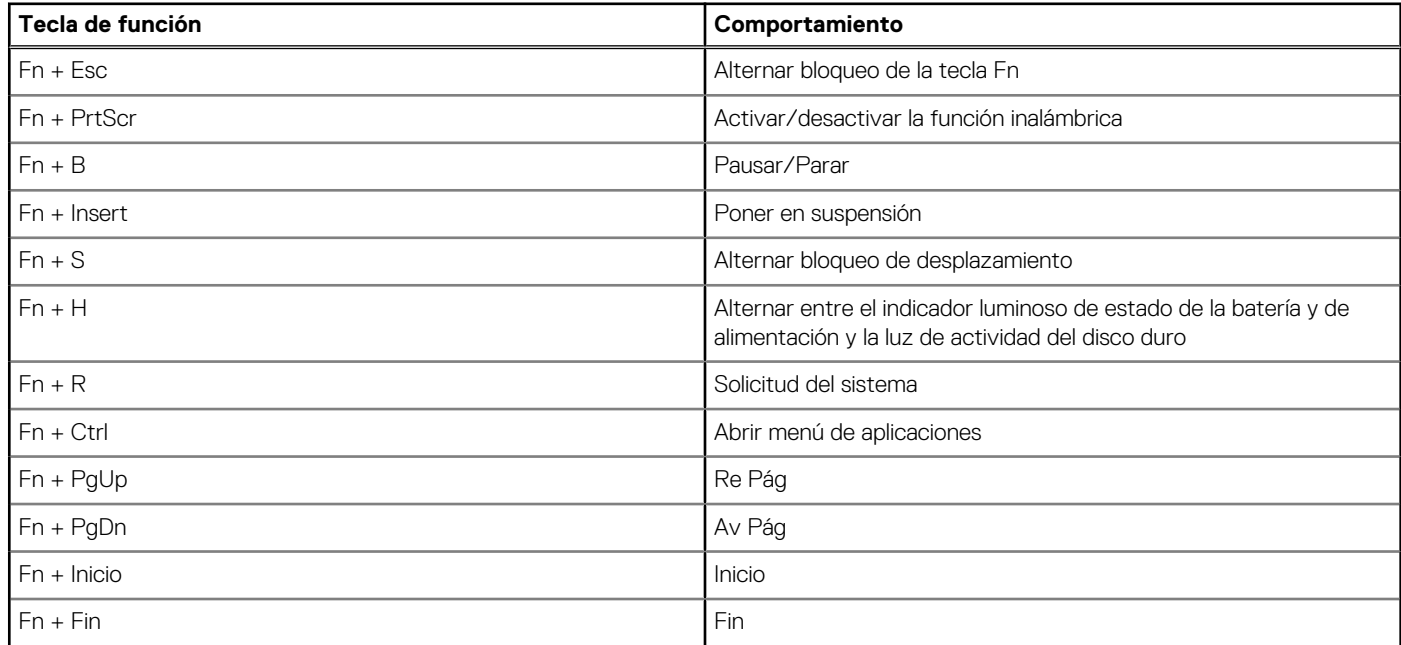

# **Obtención de ayuda y contacto con Dell**

### <span id="page-27-0"></span>Recursos de autoayuda

Puede obtener información y ayuda sobre los productos y servicios de Dell mediante el uso de estos recursos de autoayuda en línea:

#### **Tabla 26. Recursos de autoayuda**

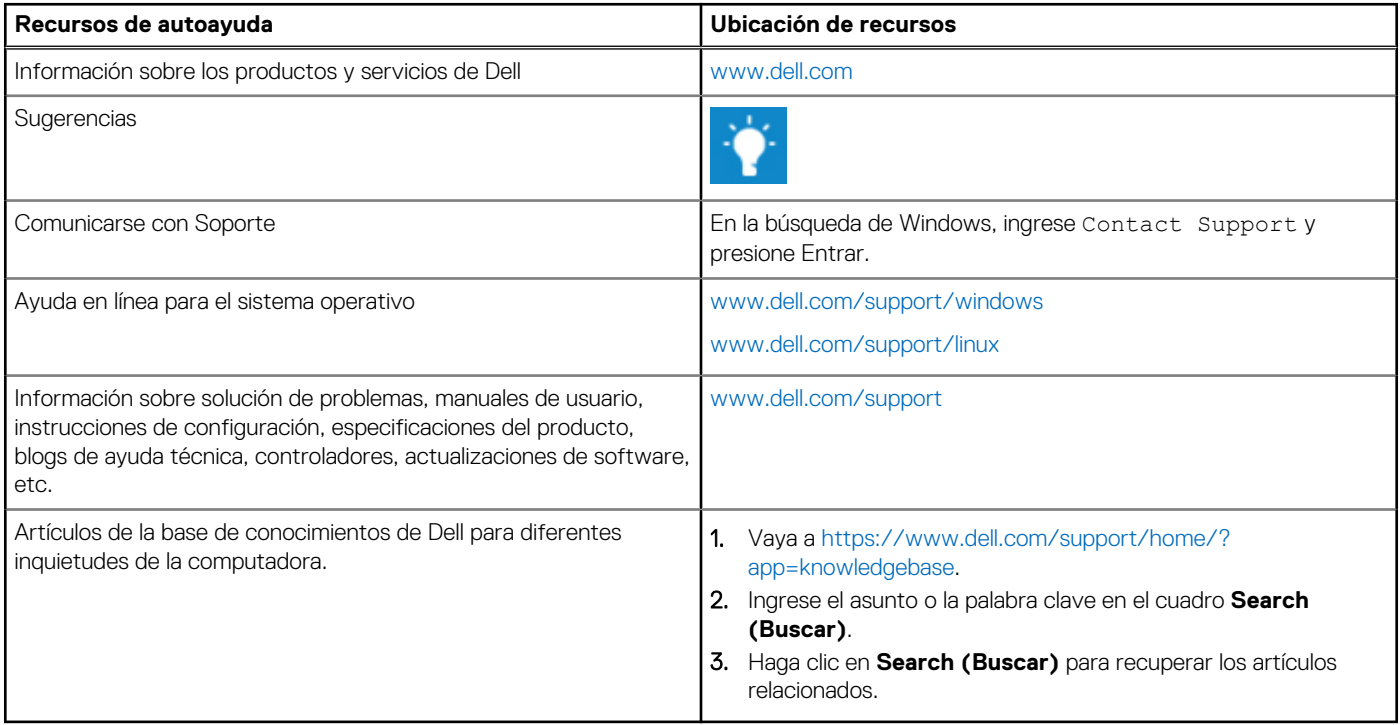

### Cómo ponerse en contacto con Dell

Para ponerse en contacto con Dell para tratar cuestiones relacionadas con las ventas, el soporte técnico o el servicio al cliente, consulte [www.dell.com/contactdell](https://www.dell.com/contactdell).

(i) NOTA: Puesto que la disponibilidad varía en función del país y del producto, es posible que no pueda disponer de algunos servicios en su área.

**NOTA:** Si no dispone de una conexión a Internet activa, puede encontrar información de contacto en la factura de compra, en el albarán o en el catálogo de productos de Dell.